# <span id="page-0-3"></span>**CSV-Datei für den Import zusammenstellen**

CSV steht für den Ausdruck "Comma Separated Values". Eine CSV-Datei ist eine Text-Datei mit Werten, die durch Kommata voneinander getrennt sind. Die einfachste Methode, eine CSV-Datei zu erstellen, ist die Verwendung einer Tabellenkalkulation wie beispielsweise "Microsoft Excel". In der Anwendung können Sie mithilfe einer CSV-Datei [mehrere Karten-, Konto- oder Gerätedaten sperren](https://developer.computop.com/pages/viewpage.action?pageId=25296590), [von den](https://developer.computop.com/pages/viewpage.action?pageId=25296622)  [Bezahlregeln befreien](https://developer.computop.com/pages/viewpage.action?pageId=25296622) oder [mehrere Kreditkarten-Bereiche zulassen.](https://developer.computop.com/display/DE/Zugelassene+Kreditkarten-BIN-Bereiche+suchen+und+verwalten) Sammeln Sie dafür Daten wie z. B. Kreditkartennummer, Kontonummer oder Device-ID in einer CSV-Datei, die Sie in der Anwendung hochladen können.

CSV-Datei können Sie in der Anwendung auf folgenden Registern hochladen:

- "Betrugsprävention" "Negativliste"
- "Betrugsprävention" "Positivliste"
- "Betrugsprävention" "Positivliste SecurePay"

## <span id="page-0-0"></span>Karten-, Konto- oder Gerätedaten sperren

Hier wird der Aufbau der CSV-Datei für das Register "Betrugsprävention" "Negativliste" beschrieben.

Im Beispiel unten sehen Sie, wie Sie eine CSV-Datei aufbauen müssen, damit die Anwendung diese verarbeiten kann.

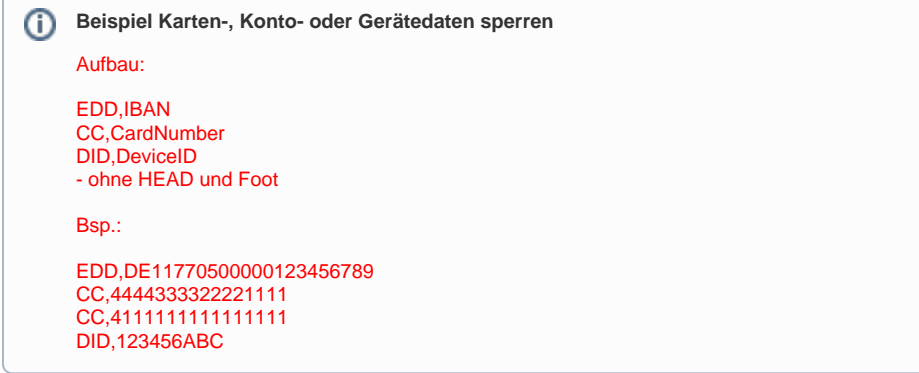

#### <span id="page-0-1"></span>Karten-, Konto- oder Gerätedaten von den Bezahlregeln befreien

Hier wird der Aufbau der CSV-Datei für das Register "Betrugsprävention" "Positivliste" beschrieben.

Im Beispiel unten sehen Sie, wie Sie eine CSV-Datei aufbauen müssen, damit die Anwendung diese verarbeiten kann.

<span id="page-0-2"></span>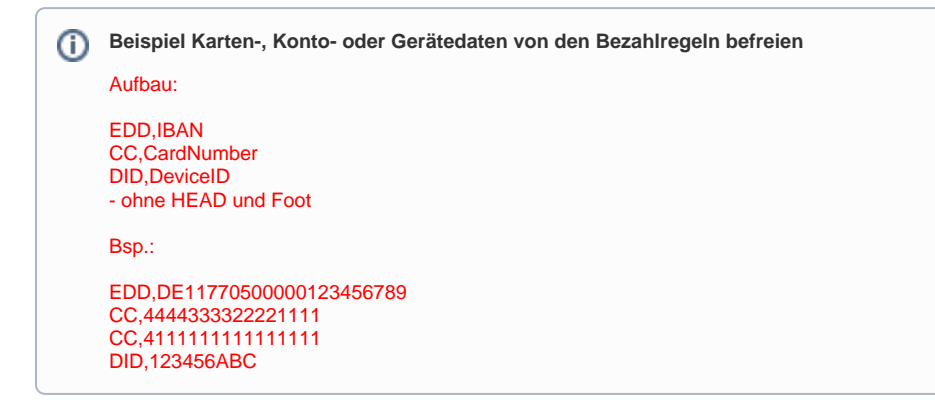

#### Auf dieser Seite

- [Karten-, Konto- oder](#page-0-0)
- [Gerätedaten sperren](#page-0-0) [Karten-, Konto- oder](#page-0-1)  [Gerätedaten von den](#page-0-1)  [Bezahlregeln befreien](#page-0-1)
- [Kreditkarten-Bereiche zulassen](#page-0-2)

## In diesem Abschnitt

- [CSV-Datei für den Import](#page-0-3)  [zusammenstellen](#page-0-3)
- [Meistgestellte Fragen zur](https://developer.computop.com/display/DE/Meistgestellte+Fragen+zur+Anwendung)  [Anwendung](https://developer.computop.com/display/DE/Meistgestellte+Fragen+zur+Anwendung)

### Kreditkarten-Bereiche zulassen

Hier wird der Aufbau der CSV-Datei für das Register "Betrugsprävention" "Positivliste SecurePay" beschrieben.

Im Beispiel unten sehen Sie, wie Sie eine CSV-Datei aufbauen müssen, damit die Anwendung diese verarbeiten kann.

**Beispiel Kreditkarten-Bereiche zulassen** Aufbau: EDD,IBAN CC,CardNumber DID,DeviceID - ohne HEAD und Foot Bsp.: EDD,DE11770500000123456789 CC,4444333322221111 CC,411111111111111 DID,123456ABC